# WELCOME

# Approving Online Timesheets for Non-Exempt Hourly Employees

- Beginning June 1, 2017, all non-exempt hourly employees will record their hours on an online time sheet within the Banner Self Service system.
- The last "paper" time sheet will include dates 5/13 thru 5/31/17. These time sheets are due Friday, June 2<sup>nd</sup>. "Salaried" sick and/or vacation will be adjusted by payroll. Current "hourly" employees will have their regular pay and overtime paid on 6/14/17. "Salaried" employees overtime will be paid on 6/23/17.

#### To approve time sheets, log onto the PLU home page. Select ePass in the top bar on the right.

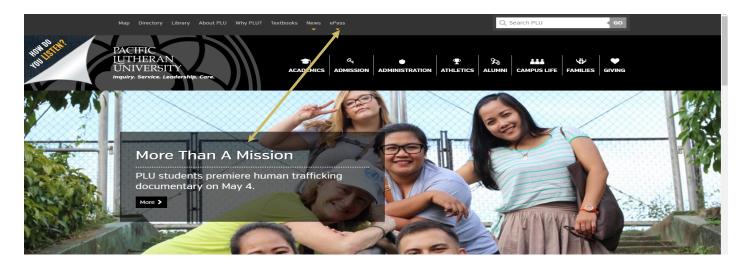

- Select Banner from the drop down list.
- Select Banner Self-Service
- Sign In using your PLU ePass Username/Password

#### After you have signed in, select Employee Services>Time Sheet

| Inquiry. Service. Leadership                              | ERAN UNIVE<br>. Care.         |                          |                          |                      |                         | Banner Self-Servic              |
|-----------------------------------------------------------|-------------------------------|--------------------------|--------------------------|----------------------|-------------------------|---------------------------------|
| Personal Information A                                    | dvancement Services           | Student Services         | Financial Services       | Employee Services    | Administrative Services | WebTailor Administration        |
| Search                                                    | Go                            |                          |                          |                      |                         |                                 |
| EMPLOYEE                                                  |                               |                          |                          |                      |                         | RETURN TO MENU   SITE MAP   HEL |
| Please note: Information                                  | from the current payro        | oll cycle may chang      | ge until finalized on p  | bayday.              |                         |                                 |
| Time Sheet<br>Enter and review time sheet info            | rmation. Student time entry   | v. Avoid errors - Do not | t use the Back Arrow but | ton on your browser. |                         |                                 |
| Benefits and Deduction<br>View your retirement plans, hea |                               | spending accounts, misc  | ellaneous deductions.    |                      |                         |                                 |
| Pay Information<br>View your direct deposit breakdo       | wn, earnings and deductions h | istory, and pay stubs.   |                          |                      |                         |                                 |
| Tax Forms<br>View your W-4 information and                |                               |                          |                          |                      |                         |                                 |
| Leave Balances                                            | e balances and history.       |                          |                          |                      |                         |                                 |
| view your sick and vacation leav                          |                               |                          |                          |                      |                         |                                 |

a set official official states where

### Time Sheet Select and Proxy Set Up

| The service of the service of the service of the services and the services are the services are the services are the services of the services of the services | VE I I I I I I                        | electTimeSheetKoll 🔑 🕈 🗎 🖉 🍟 PPRD-08_10: Jpi | ol6_Sep_Win_Sav 🦉 Time Sheet or Leave Reques 🗙 |                                             |                                            |
|----------------------------------------------------------------------------------------------------|---------------------------------------|----------------------------------------------|------------------------------------------------|---------------------------------------------|--------------------------------------------|
| Personal Information Financial Services     earch                                                                                                    |                                       | ggested Sites 💌                              |                                                |                                             |                                            |
| earch Go                                                                                                    | inquiry. service                      | Leadership. Gare.                            |                                                |                                             |                                            |
| SITE MAP [ HELP ] EXIT  Time Sheet or Leave Request Selection  Determine the action you want to take and click the radio button. If you are acting as a Proxy for an approver, please select a name from the list and click Select. To act as a Superuser, click the check box and then click Select. election Criteria  My Choice  ccess my Leave Request:  prove of Acknowledge Time:  prove All Departments:  cct as Proxy:  Select  ELEXES: 8.12.1.5                                                                                                    | Personal Information Financia         | Services Employee Services A                 | dministrative Services                         |                                             |                                            |
| Time Sheet or Leave Request Selection     Determine the action you want to take and click the radio button. If you are acting as a Proxy for an approver, please select a name from the list and click Select. To act as a superuser, click the check box and then click Select.   election Criteria   My Choice   ccess my Leave Report:   ccess my Leave Request:   pprove of Acknowledge Time:   pprove All Departments:   ct as Proxy:   Select   Proxy Set Up ELEASE: 8.12.1.5                                                                                                    | earch                                 |                                              |                                                |                                             |                                            |
| Determine the action you want to take and click the radio button. If you are acting as a Proxy for an approver, please select a name from the list and click Select. To act as a supervser, click the check box and then click Select. To act as a select an ame from the list and click Select. To act as a select an ame from the list and click Select an ame from the list and click Select.                                                                                                    |                                       |                                              |                                                | SITE MAP   HELP   EXIT                      |                                            |
| Determine the action you want to take and click the radio button. If you are acting as a Proxy for an approver, please select a name from the list and click Select. To act as a superuser, click the check box and then click Select. To act as a select an ame from the list and click Select. To act as a select an ame from the list and click Select.                                                                                                    | ime Sheet or Leave                    | Request Selection                            |                                                |                                             |                                            |
| Superviser, click the check box and then click Select. election Criteria   My Choice   ccess my Time Sheet:   occess my Leave Report:   occess my Leave Request:   o   pprove Alk nowledge Time:   o   pprove All Departments:   ct as Proxy:   Select                                                                                                    |                                       |                                              |                                                |                                             |                                            |
| Supervaer, click the check box and then click Select. election Criteria           My Choice           cccess my Time Sheet:              •              •              •              •              •              •              •              •              •              •              •              •              •              •              •              •              •              •              •              •              •              •              •              •              •              •              •              •              •              •              •              •              •              •              •              •              •              •              •              •              •              •              •              •              •              •              •              •              •              •              •              •              •              •              •              •              •              •                                                                                                    |                                       |                                              |                                                |                                             |                                            |
| Supervaer, click the check box and then click Select. election Criteria           My Choice           cccess my Time Sheet:           cccess my Leave Report:           opprove or Acknowledge Time:           opprove All Departments:           ct as Proxy:           Select                                                                                                    | Determine the action you want         | o take and click the radio button. I         | If you are acting as a Proxy for               | an approver please select a name from the l | list and click <b>Select</b> . To act as a |
| election Criteria          My Choice         ccess my Time Sheet:         ccess my Leave Report:         ccess my Leave Request:         ccess my Leave Request:         opprove or Acknowledge Time:         opprove All Departments:         ct as Proxy:         Selef         Select                                                                                                    | Superuser, click the check how        | ind then click Select                        | If you are acting as a Proxy for               | an approver, please select a name nom the   | ist and click <b>Select</b> . To act as a  |
| My Choice   ccess my Time Sheet:   occess my Leave Report:   occess my Leave Request:   occess my Leave Request:                                                                                                    | Superuser, click the check box        | nu then click select.                        |                                                |                                             |                                            |
| My Choice   ccess my Time Sheet:   occess my Leave Report:   occess my Leave Request:   occess my Leave Request:                                                                                                    |                                       |                                              |                                                |                                             |                                            |
| My Choice   ccess my Time Sheet:   occess my Leave Report:   occess my Leave Request:   occess my Leave Request:                                                                                                    | election Criteria                     |                                              |                                                |                                             |                                            |
| ccess my Time Sheet:     ccess my Leave Report:     occess my Leave Request:     opprove or Acknowledge Time:     opprove All Departments:     ct as Proxy: Self ✓   ct as Superuser:     Select                                                                                                    |                                       |                                              |                                                |                                             |                                            |
| ccess my Time Sheet:     ccess my Leave Report:     occess my Leave Request:     opprove or Acknowledge Time:     opprove All Departments:     oct as Proxy: Self     ct as Superuser:     Select                                                                                                    |                                       | My Choice                                    |                                                |                                             |                                            |
| ccess my Leave Request: ○<br>pprove or Acknowledge Time: ●<br>pprove All Departments: □<br>ct as Proxy: Self ✓<br>ct as Superuser: □<br>Select<br>Proxy Set Up                                                                                                    | ccess my Time Sheet:                  |                                              |                                                |                                             |                                            |
| pprove or Acknowledge Time:  pprove All Departments: ct as Proxy: Selef Select Proxy Set Up ELEASE: 8.12.1.5                                                                                                    | ccess my Leave Report:                | 0                                            |                                                |                                             |                                            |
| pprove All Departments:<br>ct as Proxy: Self ✓<br>ct as Superuser:<br>Select Proxy Set Up ELEASE: 8.12.1.5                                                                                                    | ccess my Leave Request:               | 0                                            |                                                |                                             |                                            |
| ct as Proxy: Self ✓   ct as Superuser:    Select    Proxy Set Up ELEASE: 8.12.1.5                                                                                                    | pprove or Acknowledge Time            | •                                            |                                                |                                             |                                            |
| ct as Superuser:                                                                                                    | pprove All Departments:               |                                              |                                                |                                             |                                            |
| Select Proxy Set Up                                                                                                    | ct as Proxy:                          | Self 🗸                                       |                                                |                                             |                                            |
| Proxy Set Up<br>ELEASE: 8.12.1.5                                                                                                    | ct as Superuser:                      |                                              |                                                |                                             |                                            |
| Proxy Set Up<br>ELEASE: 8.12.1.5                                                                                                    |                                       |                                              |                                                |                                             |                                            |
| Proxy Set Up<br>ELEASE: 8.12.1.5                                                                                                    | Select                                |                                              |                                                | •                                           |                                            |
| ELEASE: 8.12.1.5                                                                                                    |                                       |                                              |                                                |                                             |                                            |
|                                                                                                    |                                       |                                              | Proxy Set Up                                   |                                             |                                            |
|                                                                                                    | EL EASE: 8 12 1 5                     |                                              |                                                |                                             |                                            |
| 2017 Enucian Company L.P. and its anniates.                                                                                                    |                                       | inter .                                      |                                                |                                             |                                            |
|                                                                                                    | 2017 Ellucian Company L.P. and its af | ates.                                        |                                                |                                             |                                            |
|                                                                                                    |                                       |                                              |                                                |                                             |                                            |

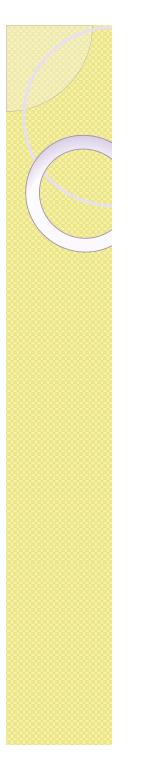

# Selecting a Proxy

Proxy Set Up

- Each approver needs to select a proxy who can approve time sheets in the event s/he is out of the office.
  - If your usual proxy is planning to be out of the office at the same time you are out, you can set up a second person to act as your proxy during this time.

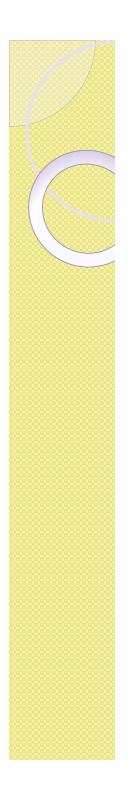

# Set up a Proxy

- Use the drop down arrow to select the name of the person you want to be your proxy.
  - If your proxy is not listed, contact PR to add them. (They will need an active Banner account.)
  - Keep your proxy list up to date by removing and adding names as necessary.
  - Check the Add or Remove box and Click Save.

| 🗢 🐑 🚳 https://tensiseh.phi.edus8844/phi/dep:/hinpletsis.P_DirpleyPrintySetUp 🖉 🗕 🖨 🖒 🔛 PPRD-08_10, Ipi6_Set_Win_Sex 🍏 Printy-Set Up 🛛 🛪 | 0.24                        |
|----------------------------------------------------------------------------------------------------|-----------------------------|
| Ele Edit View Favorites Iools Help                                                                                                    |                             |
| 🗽 🎇 Yahool 🕘 Free Hotmail 🗃 Get more Add-ons 👻 🌋 Suggested Sites 👻                                                                      |                             |
| DACING TURNED AND THE PROPERTY.                                                                                                    |                             |
| PACIFIC IUTHERAN UNIVERSITY<br>Inguiry Service: Leadership Care.                                                                        | BANNER SELF-SERVICE         |
| Inquiry, Service, Leadership, Care.                                                                                                    |                             |
| Personal Information Financial Services Employee Services Administrative Services                                                       |                             |
|                                                                                                    |                             |
| Search Go                                                                                                    |                             |
| RETURN TO ME                                                                                                    | NU   SITE MAP   HELP   EXIT |
| Proxy Set Up                                                                                                    |                             |
|                                                                                                    |                             |
| Name Add Remove                                                                                                    |                             |
| Kristina Alice Aarsvold, ADMI KAA                                                                                                    |                             |
|                                                                                                    |                             |
| Save                                                                                                    |                             |
|                                                                                                    |                             |
| Time Reporting Selecti                                                                                                    | on                          |
| RELEASE: 8.12.1.5                                                                                                    |                             |
| © 2017 Ellucian Company L.P. and its affiliates.                                                                                        |                             |
|                                                                                                    |                             |
|                                                                                                    |                             |
|                                                                                                    |                             |
|                                                                                                    |                             |
|                                                                                                    |                             |
|                                                                                                    |                             |
|                                                                                                    |                             |
|                                                                                                    |                             |
|                                                                                                    |                             |
|                                                                                                    |                             |
|                                                                                                    |                             |
|                                                                                                    |                             |

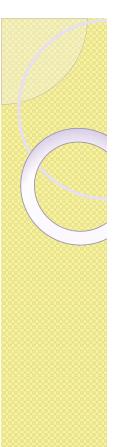

# Selection Criteria

#### **Selection Criteria**

|                              | My Choice |
|------------------------------|-----------|
| Access my Time Sheet:        | 0         |
| Access my Leave Report:      | 0         |
| Access my Leave Request:     | 0         |
| Approve or Acknowledge Time: | •         |
| Approve All Departments:     |           |
| Act as Proxy:                | Self •    |
| Act as Superuser:            | 8         |
| Select                       |           |

- Select the Approve or Acknowledge Time radio button under the My Choice column.
- Act as Proxy:
  - Select self if approving employees assigned to you, or...
  - Use drop down list to find the person for which you are acting as a proxy.
- Use "Select" button to move to the next page.

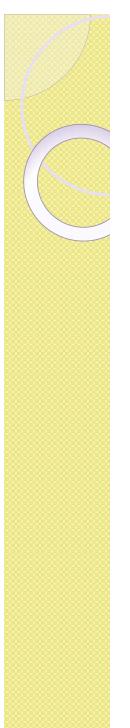

### **Approver Selection**

- Department and Description shows your information.
- Select the radio button in the "My Choice" column.
- Select the pay period to be approved from the Pay Period drop down list.
- Sort Order: The list of employees assigned to you can be sorted by Name or record Status.

| 🕒 🕥 😰 https://banweb.plu.edu 8444/pls/dap/bwpiktais.P_ProcSelectTimeSheetRoll 💫 + 🖨 C 🔛 PPKD-08.38.Jpi0.Sep_Win.Sav 🖉 Approver Selection 🔅              | ×                      |
|----------------------------------------------------------------------------------------------------|------------------------|
| The Edit Yiew Favorites Icols Help                                                                                                    |                        |
| 😺 🕅 Yahoo! 🛃 Free Hotmail 🛃 Get more Add-ons 👻 🎉 Suggested Sites 👻                                                                                      |                        |
| PACIFIC LUTHERAN UNIVERSITY<br>Inguiry, Service, Leadership, Care.                                                                                      | BANNER SELF-SERVICE    |
| Personal Information Financial Services Employee Services Administrative Services                                                                       |                        |
| Search Go                                                                                                    |                        |
|                                                                                                    | SITE MAP   HELP   EXIT |
| Approver Selection                                                                                                    |                        |
|                                                                                                    |                        |
| Department and Description My Choice       Pay Period         P, 6332, Payroll Office       ●         MH, 05/01/2017 to 05/15/2017 ▼         Sort Order |                        |
| My Choice                                                                                                    |                        |
| Sort employees' records by Status then by Name:                                                                                                    |                        |
| Sort employees' records by Name:                                                                                                    |                        |
|                                                                                                    |                        |
| Select                                                                                                    |                        |
|                                                                                                    |                        |
| RELEASE: 8.12.1.5<br>© 2017 Ellucian Company L.P. and its affiliates.                                                                                   |                        |
| a seas provide southers and the summers.                                                                                                    |                        |
|                                                                                                    |                        |

### Pay Period

**Pay Period** 

SM, Apr 01, 2015 to Apr 15, 2015 🗸

- Use the arrow to select the pay period from the drop-down list on the right side of the Pay Period box.
- There are two pay periods each month
  - The 1<sup>st</sup> thru the 15<sup>th</sup>, pays on or before the 25<sup>th</sup>.
  - The 16<sup>th</sup> thru the last day of the month, pays on or before the 10<sup>th</sup>.
    - Up to four previous pay periods can be viewed but *not* changed once they have been approved.
    - Future pay periods cannot be viewed until the first day of that pay period

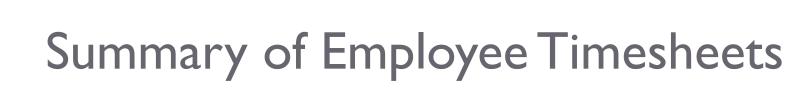

Pay Period Time Entry Status: Open until Apr 15, 2015, 04:00 PM

| Change Sele                 | ection                                                               | Select All, Approve                               | or FYI      | Reset       | Save        |              |                  |                              |                                     |                   |  |
|-----------------------------|----------------------------------------------------------------------|---------------------------------------------------|-------------|-------------|-------------|--------------|------------------|------------------------------|-------------------------------------|-------------------|--|
| Pending                     |                                                                      |                                                   |             |             |             |              |                  |                              |                                     |                   |  |
| ID                          | Name, Position an                                                    | d Title Requ                                      | ired Action | Total Hours | Total Units | Queue Status | Approve or FYI   | <b>Return for Correction</b> | Cancel                              | Other Information |  |
| 994138509                   | 1509 Ronda Reid Approve<br>150837 - 00<br>Student Payroll Technician |                                                   | 96.00       | .00         |             |              | 8                |                              | Change Time Record<br>Leave Balance |                   |  |
| Not Started                 |                                                                      |                                                   |             |             |             |              |                  |                              |                                     |                   |  |
| ID Name, Position and Title |                                                                      |                                                   |             |             |             | (            | ther Information |                              |                                     |                   |  |
| 990614873                   |                                                                      | Cherylin F Shdo<br>150521 - 00<br>Admin Asst, Bus | ce          |             |             |              |                  |                              |                                     |                   |  |
| Pay Event Tr                | ansactions                                                           |                                                   |             |             |             |              |                  |                              |                                     |                   |  |
| Action requ                 | ired by all approve                                                  | rs:                                               |             | 0           |             |              |                  |                              |                                     |                   |  |
| Time or Lea                 | ive Transactions Ap                                                  | proved or FYI:                                    |             | 0           |             |              |                  |                              |                                     |                   |  |
| Time or Lea                 | we Transactions Av                                                   | vaiting Approva                                   | l or FYI:   | 1           |             |              |                  |                              |                                     |                   |  |
| Total:                      |                                                                      |                                                   |             | 1           |             |              |                  |                              |                                     |                   |  |
| Total Hours                 |                                                                      |                                                   | 96.0        | 0           |             |              |                  |                              |                                     |                   |  |
| Total Units:                |                                                                      |                                                   | .0          | 0           |             |              |                  |                              |                                     |                   |  |
| Change Sele                 | ection Section                                                       | elect All, Approve o                              | or FYI      | Reset       | Save        |              |                  |                              |                                     |                   |  |

- Each line is a summary of the Employee's time sheet
  - Name (highlighted in blue); Required Action; Total Hours; Queue Status; Approve;
     Return for Correction; Cancel (Not recommended); Other Information.

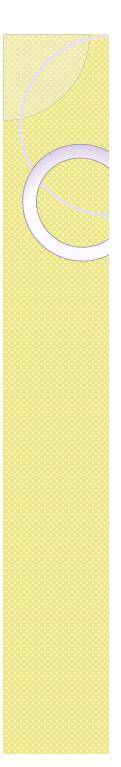

# Status of Time Sheet

- Not Started
  - Employee has not started their time sheet
- In Progress:
  - Time sheet is available to the employee for time entry.
- Pending:
  - Time sheet has been submitted for approval.
- Returned for Correction:
  - Shows you have returned a submitted time sheet to your employee to be corrected.
    - Follow up with employee to get it re-submitted so you can approve it before your 12pm deadline.
- Approved:
  - Approver has approved the time sheet.
- Completed:
  - Time sheet has been moved to payroll.

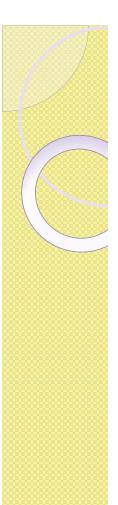

### **Detailed Information**

| Click under A  | pprove/Acknowledge or Return for Correction, an | id then click <b>Save</b> . For more detailed ir | nformation, click the employee's n | ame.        |              |                |                       |        |                   |
|----------------|-------------------------------------------------|--------------------------------------------------|------------------------------------|-------------|--------------|----------------|-----------------------|--------|-------------------|
| COA:           | W, Web Time Entry - Pa                          | yroll                                            |                                    |             |              |                |                       |        |                   |
| Department:    | W50836, Web Entry Po                            | sn 150836                                        |                                    |             |              |                |                       |        |                   |
| Pay Period:    | Feb 16, 2015 to Feb 28                          | , 2015                                           |                                    |             |              |                |                       |        |                   |
| Act as Proxy:  | Not Applicable                                  |                                                  |                                    |             |              |                |                       |        |                   |
| Pay Period Tir | ne Entry Status: Open until Apr 15, 2015        | 5, <mark>04:00 PM</mark>                         |                                    |             |              |                |                       |        |                   |
| Change Selecti | Select All, Approve or FYI                      | Reset Save                                       | l                                  |             |              |                |                       |        |                   |
|                |                                                 |                                                  |                                    |             |              |                |                       |        |                   |
| Pending        |                                                 |                                                  |                                    |             |              |                |                       |        |                   |
| Pending<br>ID  | Name, Position and Title                        | Required Action                                  | Total Hours                        | Total Units | Queue Status | Approve or FYI | Return for Correction | Cancel | Other Information |

 Click on the employee's name (highlighted in blue) to access detailed information

#### **Detailed Information Buttons**

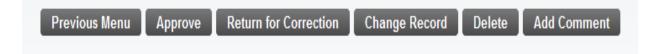

- Previous Menu
   Previous Menu
- Approve Approve
- Return for Correction Return for Correction
  - Returns the time sheet to the employee in order to be corrected and re-submitted
    - Must be done before approvers 8pm deadline.
- Change Record Change Record
  - Used to make adjustment to hours
- Add Comment
   Add Comment

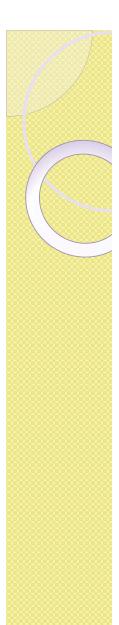

# Types of Earnings

|                                | _ |                |       |       |             |             |             |             |             |             |             |
|--------------------------------|---|----------------|-------|-------|-------------|-------------|-------------|-------------|-------------|-------------|-------------|
|                                |   |                |       |       |             |             |             |             |             | Sunday      |             |
|                                |   | Hours or Units | Hours | Units | 05/01/2017  | 05/02/2017  | 05/03/2017  | 05/04/2017  | 05/05/2017  | 05/06/2017  | 05/07/2017  |
| Regular Pay                    | 1 | 0              | 0     |       | Enter Hours | Enter Hours | Enter Hours | Enter Hours | Enter Hours | Enter Hours | Enter Hours |
| Holiday Leave                  | 1 | 0              | 0     |       | Enter Hours | Enter Hours | Enter Hours | Enter Hours | Enter Hours | Enter Hours | Enter Hours |
| Vacation                       | 1 | 0              | 0     |       | Enter Hours | Enter Hours | Enter Hours | Enter Hours | Enter Hours | Enter Hours | Enter Hours |
| Sick Leave                     | 1 | 0              | 0     |       | Enter Hours | Enter Hours | Enter Hours | Enter Hours | Enter Hours | Enter Hours | Enter Hours |
| FMLA Vacation-Preapprv by HR   | 1 | 0              | 0     |       | Enter Hours | Enter Hours | Enter Hours | Enter Hours | Enter Hours | Enter Hours | Enter Hours |
| FMLA Sick Leave-Preapprv by HR | 1 | 0              | 0     |       | Enter Hours | Enter Hours | Enter Hours | Enter Hours | Enter Hours | Enter Hours | Enter Hours |
| Jury Duty                      | 1 | 0              | 0     |       | Enter Hours | Enter Hours | Enter Hours | Enter Hours | Enter Hours | Enter Hours | Enter Hours |
| Bereavement                    | 1 | 0              | 0     |       | Enter Hours | Enter Hours | Enter Hours | Enter Hours | Enter Hours | Enter Hours | Enter Hours |
| Holiday Flx-Campus Safety Only | 1 | 0              | 0     |       | Enter Hours | Enter Hours | Enter Hours | Enter Hours | Enter Hours | Enter Hours | Enter Hours |
| Plu Holiday Worked             | 1 | 0              | 0     |       | Enter Hours | Enter Hours | Enter Hours | Enter Hours | Enter Hours | Enter Hours | Enter Hours |
| Total Hours:                   |   |                | 0     |       | 0           | 0           | 0           | 0           | 0           | 0           | (           |
| Total Units:                   |   |                |       | 0     | 0           | 0           | 0           | 0           | 0           | 0           | (           |

- Regular Pay: Actual hours worked.
- Vacation: Vacation hours.
- Sick Leave: Normal hours missed due to Doctor appts or Sick time.
- Holiday Leave: Only taken on approved Holidays.
- Jury Duty: Regular work hours missed due to Jury Duty.
- PLU Holiday Worked: Hours worked during a holiday.

# Holidays

 The Employee Handbook states that "Fulltime (non-exempt) employees will receive 8 hours of holiday pay, and part-time employees will receive holiday pay as a proration of 8 hours based on their FTE designation."

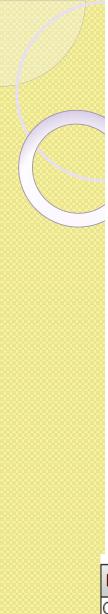

#### Overtime

- All worked hours should be reported on the Regular Pay line.
  - Additional Overtime pay will be based on the Regular Pay hours on the employee time sheet that exceed 40 hours in a week.
- Additional pay for overtime will be listed on their paystub as Overtime Pay FLSA Calculated.
  - Overtime is paid on Regular Pay hours over 40 hours in a week multiplied by  $\frac{1}{2}$  of the Rate in the Rate column, ex: 7.5 \* 21.192/2 = \$79.47
  - Note that the Rate shown for Overtime FLSA Calculated will vary when there are additional earnings or jobs that affect the average pay rate.
- This is how it will look on the pay stub.

| Earnings                   | Shift | Hours or Units | Rate        | Amount     | YTD Amount |
|----------------------------|-------|----------------|-------------|------------|------------|
| Overtime - FLSA Calculated | 1     | 7.50           | \$21.192000 | \$79.47    | \$79.47    |
| Regular Pay                | 1     | 104.50         | \$21.190792 | \$2,214.44 | \$2,214.44 |
|                            |       |                | Total:      | \$2,293.91 | \$2,293.91 |

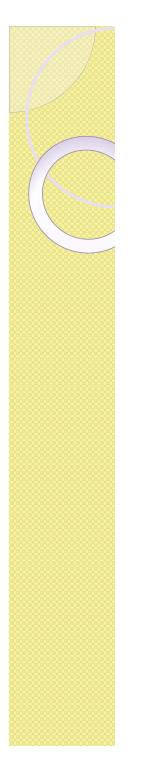

### Shifts

 In order to accurately report overtime hours, employees that cross calendar days during their work shift (ex: 10pm to 7am), need to record hours worked on the day that the shift started. Do not split the hours between days.

# Total hours per pay period

- The total number of hours per pay period will fluctuate depending on how many days are in each pay period.
- A full time employee's hours will move between
  - I0 days = 80 hours
  - II days = 88 hours
  - 12 days = 96 hours

# **Return for Correction**

- If an error is discovered on a time sheet, it can be returned to the employee for correction
  - Add a comment identifying the issue and the specific date(s) in question before returning it to the employee.
  - Use the "Return for Correction" button
  - Contact the employee right away so the correction can be made and the time sheet can be re-submitted and approved before the deadline.
  - The Transaction Status will now be "Returned for Correction"

# Change Time Records

- If you need to change an employee's time record click Change Record
- The employee's time sheet will come up for you to make adjustments.

| Time Sheet<br>Name:<br>Title and Number:<br>Department and Number: |                                 |                | Ronda                  | Reid                                                                                                    |                           |                          |                        |                          |                        |
|--------------------------------------------------------------------|---------------------------------|----------------|------------------------|----------------------------------------------------------------------------------------------------|---------------------------|--------------------------|------------------------|--------------------------|------------------------|
| Title and Number:                                                  |                                 |                |                        | Reid                                                                                                    |                           |                          |                        |                          |                        |
|                                                                    |                                 |                |                        | and a second second second second second second second second second second second second second second second |                           |                          |                        |                          |                        |
| Department and Number:                                             |                                 |                | Studer                 | t Payroll Techn                                                                                                | ician 150837-             | -00                      |                        |                          |                        |
|                                                                    |                                 |                | Web E                  | ntry Posn 1508                                                                                                 | 36 W50836                 |                          |                        |                          |                        |
| Time Sheet Period:                                                 |                                 |                | Mar 16                 | , 2015 to Mar 3                                                                                                | 1, 2015                   |                          |                        |                          |                        |
| Submit By Date:                                                    |                                 |                | Apr 15                 | 2015 by 04:00                                                                                                  | PM                        |                          |                        |                          |                        |
| Earning Shift Def<br>Hou                                           | ault Total<br>rs or Units Hours | Total<br>Units | Monday<br>Mar 16, 2015 | Tuesday<br>Mar 17, 2015                                                                                        | Wednesday<br>Mar 18, 2015 | Thursday<br>Mar 19, 2015 | Friday<br>Mar 20, 2015 | Saturday<br>Mar 21, 2015 | Sunday<br>Mar 22, 2015 |
| Regular Pay 1                                                      | 0 96                            |                | 8                      | 8                                                                                                    | 8                         | 8                        | 8                      | Enter Hours              | Enter Hours            |
| Non-Exempt Vacation Pay Taken 1                                    | 0 0                             |                | Enter Hours            | Enter Hours                                                                                                    | Enter Hours               | Enter Hours              | Enter Hours            | Enter Hours              | Enter Hours            |
| Sick Pay Taken 1                                                   | 0 0                             |                | Enter Hours            | Enter Hours                                                                                                    | Enter Hours               | Enter Hours              | Enter Hours            | Enter Hours              | Enter Hours            |
| Holiday Pay 1                                                      | 0 0                             |                | Enter Hours            | Enter Hours                                                                                                    | Enter Hours               | Enter Hours              | Enter Hours            | Enter Hours              | Enter Hours            |
| Emergency Closure Pay 1                                            | 0 0                             | <              | Enter Hours            | Enter Hours                                                                                                    | Enter Hours               | Enter Hours              | Enter Hours            | Enter Hours              | Enter Hours            |
| Jury Duty Pay 1                                                    | 0 0                             |                | Enter Hours            | Enter Hours                                                                                                    | Enter Hours               | Enter Hours              | Enter Hours            | Enter Hours              | Enter Hours            |
| On-Call Additional Pay 1                                           | 0                               | 0              | Enter Units            | Enter Units                                                                                                    | Enter Units               | Enter Units              | Enter Units            | Enter Units              | Enter Units            |
| Call-In Additional Pay 1                                           | 0                               | 0              | Enter Units            | Enter Units                                                                                                    | Enter Units               | Enter Units              | Enter Units            | Enter Units              | Enter Units            |
| Total Hours:                                                       | 96                              |                | 8                      | 8                                                                                                    | 8                         | 8                        | 8                      | 0                        | 0                      |
| Total Units:                                                       |                                 | 0              | 0                      | 0                                                                                                    | 0                         | 0                        | 0                      | 0                        | 0                      |

# Change Time Records

- Click on the hours that you want to change
- The Time In and Out sheet will come up
- Change the Time In and Time Out and then

click Save

|        |           |          |             |          |                   | mane can be an included                             |
|--------|-----------|----------|-------------|----------|-------------------|-----------------------------------------------------|
| Tim    | e In a    | nd O     | ut          |          |                   |                                                     |
| 🔍 Plea | ase enter | your tim | e in interv | als of 1 | 5 minutes (10:00, | , 10:15, 10:30, 10:45). The format should be 99:99. |
| Date   |           | Mon      | day, 05/0   | 01/2017  | ,                 |                                                     |
| Earni  | ings Cod  | le: Reg  | ular Pay    |          |                   |                                                     |
| Shift  | Time In   |          | Time Out    | t        | Total Hours       |                                                     |
| 1      | 08:00     | AM 🗸     | 11:30       | AM 🗸     | 3.5               |                                                     |
| 1      | 12:30     | РМ 🗸     | 05:00       | РМ 🗸     | 4.5               |                                                     |
| 1      |           | AM 🗸     |             | AM 🗸     | 0                 |                                                     |
| 1      |           | AM 🗸     |             | AM 🗸     | 0                 |                                                     |
| 1      |           | AM 🗸     |             | AM 🗸     | 0                 |                                                     |
|        |           |          |             |          | 8                 |                                                     |
| Time   | Sheet     | Next D   | av          |          |                   |                                                     |
|        | New Line  |          |             | Dele     | te                |                                                     |
| Accou  | unt Disti | ributio  | n           |          |                   |                                                     |
| Earni  | ings Cod  | le Shift | Hours       |          |                   |                                                     |
| Regul  | ar Pay    | 1        | . 8         | Account  | Distribution      |                                                     |

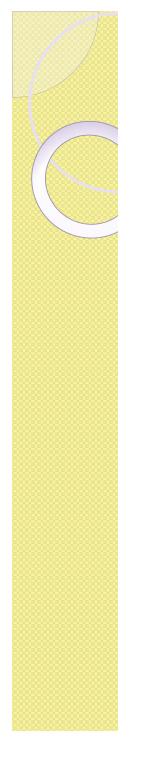

# Change Time Records

 Remember to enter a Comment with the specific date and reason why you made a change to their time sheet

| Earning                       | Shift | Default<br>Hours or Units | Total<br>Hours | Total<br>Units | Monday<br>Mar 16, 2015 | Tuesday<br>Mar 17, 2015 | Wednesday<br>Mar 18, 2015 | Thursday<br>Mar 19, 2015 | Friday<br>Mar 20, 2015 | Saturday<br>Mar 21, 2015 | Sunday<br>Mar 22, 2015 |
|-------------------------------|-------|---------------------------|----------------|----------------|------------------------|-------------------------|---------------------------|--------------------------|------------------------|--------------------------|------------------------|
| Regular Pay                   | 1     | 0                         | 94             |                | 8                      | 6                       | 8                         | 8                        | 8                      | Enter Hours              | Enter Hours            |
| Non-Exempt Vacation Pay Taken | 1     | 0                         | 0              |                | Enter Hours            | Enter Hours             | Enter Hours               | Enter Hours              | Enter Hours            | Enter Hours              | Enter Hours            |
| Sick Pay Taken                | 1     | 0                         | 0              |                | Enter Hours            | Enter Hours             | Enter Hours               | Enter Hours              | Enter Hours            | Enter Hours              | Enter Hours            |
| Holiday Pay                   | 1     | 0                         | 0              |                | Enter Hours            | Enter Hours             | Enter Hours               | Enter Hours              | Enter Hours            | Enter Hours              | Enter Hours            |
| Emergency Closure Pay         | 1     | 0                         | 0              |                | Enter Hours            | Enter Hours             | Enter Hours               | Enter Hours              | Enter Hours            | Enter Hours              | Enter Hours            |
| Jury Duty Pay                 | 1     | 0                         | 0              |                | Enter Hours            | Enter Hours             | Enter Hours               | Enter Hours              | Enter Hours            | Enter Hours              | Enter Hours            |
| On-Call Additional Pay        | 1     | 0                         |                | 0              | Enter Units            | Enter Units             | Enter Units               | Enter Units              | Enter Units            | Enter Units              | Enter Units            |
| Call-In Additional Pay        | 1     | 0                         |                | 0              | Enter Units            | Enter Units             | Enter Units               | Enter Units              | Enter Units            | Enter Units              | Enter Units            |
| Total Hours:                  |       | -                         | 94             |                | 8                      | 6                       | 8                         | 8                        | 8                      | 0                        | (                      |
| Total Units:                  |       |                           |                | 0              | 0                      | 0                       | 0                         | 0                        | 0                      | 0                        | (                      |

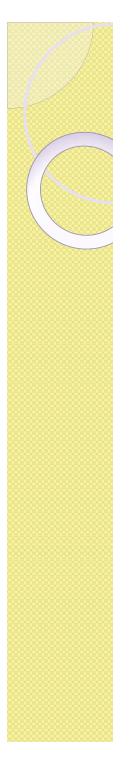

## Add Comment

- Select Comments
  - Enter the specific date you are changing and the reason you are adjusting the hours.
  - Save and then return to Previous Menu.

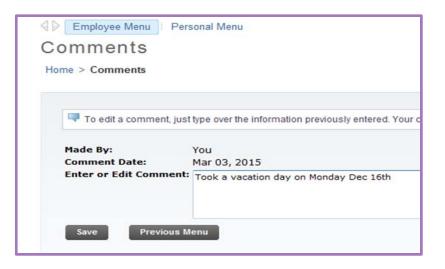

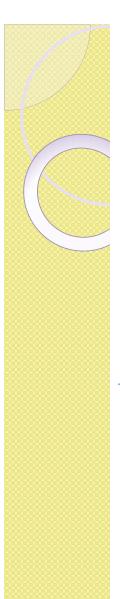

### **Approving Time Sheets**

 Time sheets can be approved one employee at a time on the Employee Detailed Information page

• Use the Approve button

| ploye                    | e De       | etailed li        | nformati            | on                |                          |                           |                            |                            |                          |                            |                          |          |                          |                            |                            |                          |                          |
|--------------------------|------------|-------------------|---------------------|-------------------|--------------------------|---------------------------|----------------------------|----------------------------|--------------------------|----------------------------|--------------------------|----------|--------------------------|----------------------------|----------------------------|--------------------------|--------------------------|
| > Employ                 | ee Detai   | iled Information  |                     |                   |                          |                           |                            |                            |                          |                            |                          |          |                          |                            |                            |                          |                          |
|                          |            |                   |                     |                   |                          |                           |                            |                            |                          |                            |                          |          |                          |                            |                            |                          |                          |
| To select                | the next o | r previous employ | ee (if applicable), | click either Next | or Previous.             |                           |                            |                            |                          |                            |                          |          |                          |                            |                            |                          |                          |
| mployee ID a             | and Name   | e:                |                     | 994138509 R       | onda Reid                |                           |                            |                            | Department               | t and Description:         | :                        |          | W W50836 V               | Veb Entry Posn             | 150836                     |                          |                          |
| tle:                     |            |                   |                     | 150837-00 St      | udent Payroll Te         | chnician                  |                            |                            | Transaction              | 1 Status:                  |                          |          | Pending                  |                            |                            |                          |                          |
|                          |            |                   |                     |                   |                          |                           |                            |                            |                          |                            |                          |          |                          |                            |                            |                          |                          |
| Previous N               | lenu       | Approve R         | leturn for Corre    | ction Cha         | nge Record               | Delete A                  | dd Comment                 |                            |                          |                            |                          |          |                          |                            |                            |                          |                          |
| Paulias Queu             |            | ount Distribution |                     |                   |                          |                           |                            |                            |                          |                            |                          |          |                          |                            |                            |                          |                          |
| Journg Gueu              | e • A000   |                   |                     |                   |                          |                           |                            |                            |                          |                            |                          |          |                          |                            |                            |                          |                          |
| ne Sheet                 |            |                   |                     |                   |                          |                           |                            |                            |                          |                            |                          |          |                          |                            |                            |                          |                          |
| arnings                  | Shift      | Special Rate      | Total Hours         | Total Units       | Monday ,<br>Feb 16, 2015 | Tuesday ,<br>Feb 17, 2015 | Wednesday,<br>Feb 18, 2015 | Thursday ,<br>Feb 19, 2015 | Friday ,<br>Feb 20, 2015 | Saturday ,<br>Feb 21, 2015 | Sunday ,<br>Feb 22, 2015 |          | luesday ,<br>eb 24, 2015 | Wednesday,<br>Feb 25, 2015 | Thursday ,<br>Feb 26, 2015 | Friday ,<br>Feb 27, 2015 | Saturday ,<br>Feb 28, 20 |
| egular Pay               | 1          |                   | 72                  |                   |                          |                           | 8                          | 8                          | 8 8                      | В                          |                          | 8        | 8                        |                            | 8                          | 8                        | 8                        |
| liday Pay<br>tal Hours:  | 1          |                   | 80                  |                   |                          | 8                         |                            | 0                          | 0                        | 2                          |                          | 8        |                          |                            | 8                          | 0                        | 8                        |
| tal Hours:               |            |                   | 80                  | 0                 |                          | 8                         | 8                          | 8                          | 8 1                      | 5                          |                          | 8        | 8                        |                            | 8                          | 8                        | -                        |
|                          |            |                   |                     |                   |                          |                           |                            |                            |                          |                            |                          | II       |                          |                            |                            |                          |                          |
| uting Que                | ue         |                   |                     |                   |                          |                           |                            |                            |                          |                            |                          |          |                          |                            |                            |                          |                          |
| me                       |            |                   |                     |                   |                          |                           |                            | ction and Date             |                          |                            |                          |          |                          |                            |                            |                          |                          |
| nda Reid                 |            |                   |                     |                   |                          |                           |                            | riginated Mar 11, 20       |                          |                            |                          |          |                          |                            |                            |                          |                          |
| onda Reid                |            |                   |                     |                   |                          |                           | s                          | ubmitted Mar 11, 20        | 15 03:54 pm              |                            |                          |          |                          |                            |                            |                          |                          |
| nawnda R A               |            |                   |                     |                   |                          |                           | P                          | ending                     |                          |                            |                          |          |                          |                            |                            |                          |                          |
|                          | ribution   | Default Data      |                     |                   |                          |                           |                            |                            |                          |                            |                          |          |                          |                            |                            |                          |                          |
| count Dist               |            | at                |                     | Percent           | Ind                      | ex Fun                    | d Or                       | ganization                 | Accoun                   | it F                       | rogram                   | Activity | Location                 | Pr                         | oject Type                 | Cost                     | Туре                     |
| ount Dist<br>/ Period Ef | fective Da |                   |                     |                   |                          |                           |                            |                            |                          |                            |                          |          |                          |                            |                            |                          |                          |

# Approving Time SheetsNotice the status changes to Approved

Employee Detailed Information

Home > Employee Detailed Information

| 🔍 To selec   | t the next or previous er | mployee (if appl | licable), click e | either Next or Prev      | ious.             |        |                            |                             |                         |                            |                          |                          |                           |                                |                            |                          |                            |                          |
|--------------|---------------------------|------------------|-------------------|--------------------------|-------------------|--------|----------------------------|-----------------------------|-------------------------|----------------------------|--------------------------|--------------------------|---------------------------|--------------------------------|----------------------------|--------------------------|----------------------------|--------------------------|
| Employee ID  | ) and Name:               |                  | 994               | 138509 Ronda R           | eid               |        |                            | Department and Description: |                         |                            |                          |                          | v                         | W W50836 Web Entry Posn 150836 |                            |                          |                            |                          |
| Title:       |                           |                  | 150               | 837-00 Student P         | ayroll Technician |        |                            |                             | Transac                 | tion Status:               |                          |                          | A                         | pproved                        |                            |                          |                            |                          |
|              |                           |                  |                   |                          |                   |        |                            |                             |                         |                            |                          |                          |                           |                                |                            |                          |                            |                          |
| Previous     | Menu Return Ti            | me               |                   |                          |                   |        |                            |                             |                         |                            |                          |                          |                           |                                |                            |                          |                            |                          |
|              |                           |                  |                   |                          |                   |        |                            |                             |                         |                            |                          |                          |                           |                                |                            |                          |                            |                          |
| Routing Que  | eue 🔳 Account Distributio | n                |                   |                          |                   |        |                            |                             |                         |                            |                          |                          |                           |                                |                            |                          |                            |                          |
| _            |                           |                  |                   |                          |                   |        |                            |                             |                         |                            |                          |                          |                           |                                |                            |                          |                            |                          |
| Time Sheet   | 1 1                       |                  |                   |                          |                   |        |                            |                             |                         |                            |                          |                          | 1                         |                                |                            |                          |                            |                          |
| Earnings     | Shift Special Rate        | Total Hours      | Total Units       | Sunday ,<br>Mar 01, 2015 |                   |        | Wednesday,<br>Mar 04, 2015 | Thursday ,<br>Mar 05, 2015  | Friday ,<br>Mar 06, 201 | Saturday ,<br>Mar 07, 2015 | Sunday ,<br>Mar 08, 2015 | Monday ,<br>Mar 09, 2015 | Tuesday ,<br>Mar 10, 2015 |                                | Thursday ,<br>Mar 12, 2015 | Friday ,<br>Mar 13, 2015 | Saturday ,<br>Mar 14, 2015 | Sunday ,<br>Mar 15, 2015 |
| Regular Pay  | 1                         | 86.5             | 5                 |                          | 10                | 8      | 1                          | 3 8                         | B 1:                    | 2.5                        |                          | 8                        | 3                         | 8 8                            | 8                          | 3 8                      |                            |                          |
| Total Hours: |                           | 86.5             | 5                 |                          | 10                | 8      | 1                          | 3 8                         | B 1:                    | 2.5                        |                          | 8                        | 3                         | 8 8                            | 8                          | 3 8                      |                            |                          |
| Total Units: |                           |                  |                   | p                        |                   |        |                            |                             |                         |                            |                          |                          |                           |                                |                            |                          |                            |                          |
| Routing Que  | eue                       |                  |                   |                          |                   |        |                            |                             |                         |                            |                          |                          |                           |                                |                            |                          |                            |                          |
| Name         |                           |                  |                   |                          |                   |        | Actio                      | and Date                    |                         |                            |                          |                          |                           |                                |                            |                          |                            |                          |
| Ronda Reid   |                           |                  |                   |                          |                   |        | Origin                     | ated Mar 11, 201            | 15 03:59 pm             |                            |                          |                          |                           |                                |                            |                          |                            |                          |
| Ronda Reid   |                           |                  |                   |                          |                   |        | Subm                       | itted Mar 11, 201           | 5 04:00 pm              |                            |                          |                          |                           |                                |                            |                          |                            |                          |
| Shawnda R    | Antonucci                 |                  |                   |                          |                   |        | Appro                      | ved Mar 18, 2015            | 5 02:53 pm              |                            |                          |                          |                           |                                |                            |                          |                            |                          |
| Account Dis  | stribution Default Da     | ta               |                   |                          |                   |        |                            |                             |                         |                            |                          |                          |                           |                                |                            |                          |                            |                          |
| Pay Period E | Effective Date            |                  |                   | Percent                  | Index             | Fund   | Organi                     | zation                      | Acc                     | ount                       | Program                  | Activit                  | у                         | Location                       | Project Ty                 | pe                       | Cost Type                  | e                        |
| Mar 01, 2015 | 5                         |                  |                   | 10                       | 0.00              | 113002 | 5251                       |                             | 601                     | 1                          | 60000M                   | REIDR                    | A                         |                                |                            |                          |                            |                          |

Previous Menu Return Time

# **Approving Time Sheets**

- Multiple time sheets can be approved from the Summary page
  - Use the "Approver or FYI" check box then click see or

|                                                                                         | • Use the                                                                                                    | Select All, App                         | rove or FYI                                                     | butt               | on the                                                                                                    | n clicl         | Save                  |        |                                                          |
|-----------------------------------------------------------------------------------------|----------------------------------------------------------------------------------------------------|-----------------------------------------|-----------------------------------------------------------------|--------------------|----------------------------------------------------------------------------------------------------|-----------------|-----------------------|--------|----------------------------------------------------------|
| Click und                                                                               | ler Approve/Acknowledge or Return                                                                                                    | for Correction, and the                 | n click Save. For m                                             | nore detailed info | ormation, click the e                                                                                           | mployee's name. |                       |        |                                                          |
| COA:                                                                                    | W, Web                                                                                                    | Time Entry - Payroll                    |                                                                 |                    |                                                                                                    |                 |                       |        |                                                          |
| Departmen                                                                               | t: W50836                                                                                                    | 5, Web Entry Posn 15                    | 50836<br>                                                       |                    |                                                                                                    |                 |                       |        |                                                          |
| Pay Period                                                                              | l: Feb 01,                                                                                                    | 2015 to Feb 15, 201                     | 5                                                               |                    |                                                                                                    |                 |                       |        |                                                          |
| Act as Prox                                                                             | ky: Not App                                                                                                    | licable                                 |                                                                 |                    |                                                                                                    |                 |                       |        |                                                          |
| Change Sel                                                                              | lection Select All A                                                                                                    | Approve or FYI                          | Reset                                                           | Save               |                                                                                                    |                 |                       |        |                                                          |
|                                                                                         |                                                                                                    |                                         |                                                                 |                    |                                                                                                    |                 |                       |        |                                                          |
| Pending<br>ID                                                                           | Name, Position and Title                                                                                                    | Required Action                         | Total Hours                                                     | Total Units        | Queue Status                                                                                                    | Approve or FYI  | Return for Correction | Cancel | Other Information                                        |
| Pending                                                                                 |                                                                                                    |                                         |                                                                 | Total Units        | Contraction of the second second second second second second second second second second second second second s | Approve or FYI  | Return for Correction | Cancel | Other Information<br>Change Time Record<br>Leave Balance |
| Pending<br>ID                                                                           | Name, Position and Title<br>Ronda Reid<br>150837 - 00<br>Student Payroll Technician                                                                                                    | Required Action                         | Total Hours                                                     | Total Units        | Contraction of the second second second second second second second second second second second second second s | Approve or FYI  |                       | Cancel | Change Time Record                                       |
| Pending<br>ID<br>994138509<br>Pay Event Tr                                              | Name, Position and Title<br>Ronda Reid<br>150837 - 00<br>Student Payroll Technician                                                                                                    | Required Action                         | Total Hours                                                     | Total Units        | Contraction of the second second second second second second second second second second second second second s | Approve or FYI  |                       | Cancel | Change Time Record                                       |
| Pending<br>ID<br>994138509<br>Pay Event Tr<br>Action requ                               | Name, Position and Title<br>Ronda Reid<br>150837 - 00<br>Student Payroll Technician<br>ransactions                                                                                      | Required Action<br>Approve              | Total Hours<br>96.00                                            | Total Units        | Contraction of the second second second second second second second second second second second second second s | Approve or FYI  |                       | Cancel | Change Time Record                                       |
| Pending<br>ID<br>994138509<br>Pay Event Tr<br>Action requ<br>Time or Les                | Name, Position and Title<br>Ronda Reid<br>150837 - 00<br>Student Payroll Technician<br>ransactions<br>uired by all approvers:                                                           | Required Action<br>Approve<br>d or FY1: | <b>Total Hours</b><br>96.00                                     | Total Units        | Contraction of the second second second second second second second second second second second second second s | Approve or FYI  |                       | Cancel | Change Time Record                                       |
| Pending<br>ID<br>994138509<br>Pay Event Tr<br>Action requ<br>Time or Les                | Name, Position and Title<br>Ronda Reid<br>150837 - 00<br>Student Payroll Technician<br>ransactions<br>uired by all approvers:<br>wave Transactions Approve                              | Required Action<br>Approve<br>d or FY1: | Total Hours           96.00           0           0           0 | Total Units        | Contraction of the second second second second second second second second second second second second second s | Approve or FYI  |                       | Cancel | Change Time Record                                       |
| Pending<br>ID<br>994138509<br>Pay Event Tr<br>Action requ<br>Time or Lea<br>Time or Lea | Name, Position and Title<br>Ronda Reid<br>150837 - 00<br>Student Payroll Technician<br>ransactions<br>uired by all approvers:<br>ave Transactions Approver<br>ave Transactions Awaiting | Required Action<br>Approve<br>d or FY1: | Total Hours           96.00           0           0           1 | Total Units        | Contraction of the second second second second second second second second second second second second second s | Approve or FYI  |                       | Cancel | Change Time Record                                       |

Change Selection

ect All, Approve or FY

# Submitting an "In Progress" Time Sheet

- A time sheet must be submitted before it can be approved.
  - If a time sheet has not been submitted before the Employee's 12pm deadline, the approver will need to submit it.
- Open the time sheet by clicking on the name highlighted in blue and then click on the "Submit" button.
  - The transaction status should now be "In Progress" and it can be reviewed, corrected, and approved as usual.

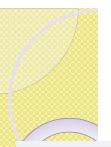

# Submitting an "In Progress" Time sheet (cont)

Received and the second state of the second state of the second st COA: W, Web Time Entry - Payroll Department: W50836, Web Entry Posn 150836 Pay Period: Jan 16, 2015 to Jan 31, 2015 Act as Proxy: Not Applicable Pay Period Time Entry Status: Open until Apr 15, 2015, 04:00 PM Change Selection In Progress Name, Position and Title **Total Units** Cancel Other Information ID **Total Hours** 994138509 Ronda Reid 88.00 .00 Leave Balances 150837 - 00 Student Payroll Technician To select the next or previous employee (if applicable), click either Next or Previous Department and Description: Employee ID and Name: 994138509 Ronda Reid W W50836 Web Entry Posn 150836 Title: 150837-00 Student Payroll Technician Transaction Status In Progress Previous Menu Subr Routing Queue Account Distribution Time Sheet Earnings Shift Special Rate Total Hours Total Units Friday Saturday, Sunday, Monday Tuesday, Wednesday, Thursday, Friday , Saturday, Sunday, Monday Tuesday, Wednesday, Thursday, Friday . Saturday . Jan 16, 2015 Jan 17, 2015 Jan 18, 2015 Jan 19, 2015 Jan 20, 2015 Jan 21, 2015 Jan 22, 2015 Jan 23, 2015 Jan 24, 2015 Jan 25, 2015 Jan 26, 2015 Jan 27, 2015 Jan 28, 2015 Jan 29, 2015 Jan 30, 2015 Jan 31, 2015 Regular Pay 1 88 Total Hours: 88 Total Units: **Routing Queue** Name Action and Date Ronda Reid Originated Mar 18, 2015 03:44 pm Shawnda R Antonucci In the Queue Account Distribution Default Data Pay Period Effective Date Percent Fund Organization Account Program Activity Location Project Type Cost Type Index Jan 16, 2015 113002 60151 60000M REIDRA 100.00 5251 Previous Menu Submi

# Approved

 Once all time sheets have a status of "Approved" your job is complete.

• Remember to sign out of Banner.

### Deadlines

- The employee must <u>submit</u> their time sheet for approval by 12pm on the next business day after the end of the pay period.
  - Usually due on the 1<sup>st</sup> and 16<sup>th</sup> of each month unless it falls on the weekend or a Holiday. Then it would be the next business day.
- All time sheets must be <u>approved</u> by 8pm on the 1<sup>st</sup> business day after the end of the pay period.
  - Usually due on the 1<sup>st</sup> and 16<sup>th</sup> of each month.
     Unless it falls on the weekend or a Holiday.

# Any Questions?

- If there is anything you think of after the training that you have a question about please contact
  - Debra Elston at 253-535-7120, <u>elstondr@plu.edu</u>
  - Steve Whitehouse at 253-535-7119, <u>whitehsm@plu.edu</u>

# Directions available on PLU Payroll web page

<u>http://www.plu.edu/payroll/documents/</u>